## Programmation

#### *Exercice 1 :* Ecrire le programme permettant au robot de suivre les trajectoires des flèches. Sous forme de logigramme.

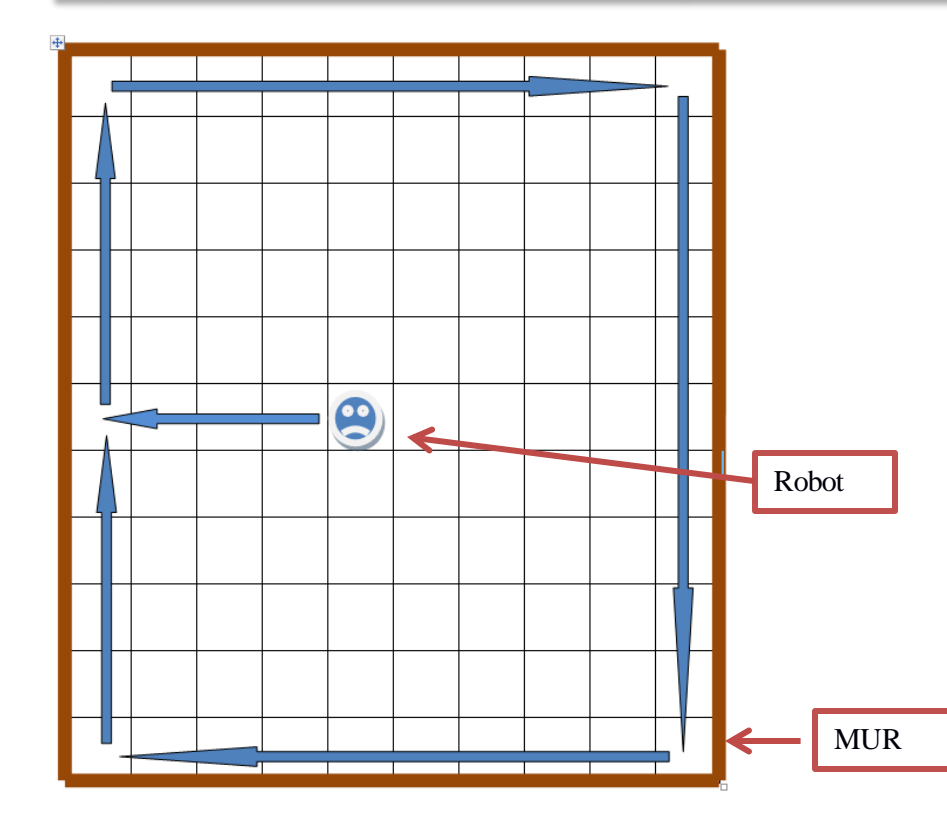

Liste des instructions :

#### *Actions :*

- Avancer : fait avancer le robot d'une case
- TournerADroite : Oriente le robot à droite de 90°
- TournerAGauche : Oriente le robot à gauche de 90°

#### • *Conditions :*

– MurEnFace : Permet au robot de détecter un mur en face de lui.

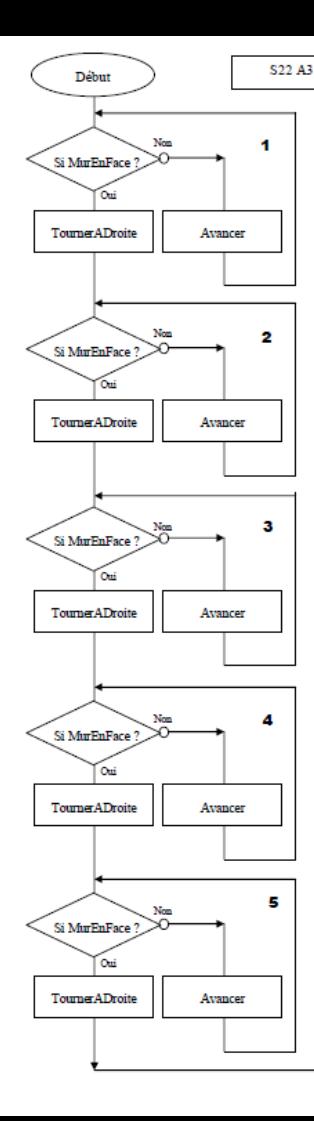

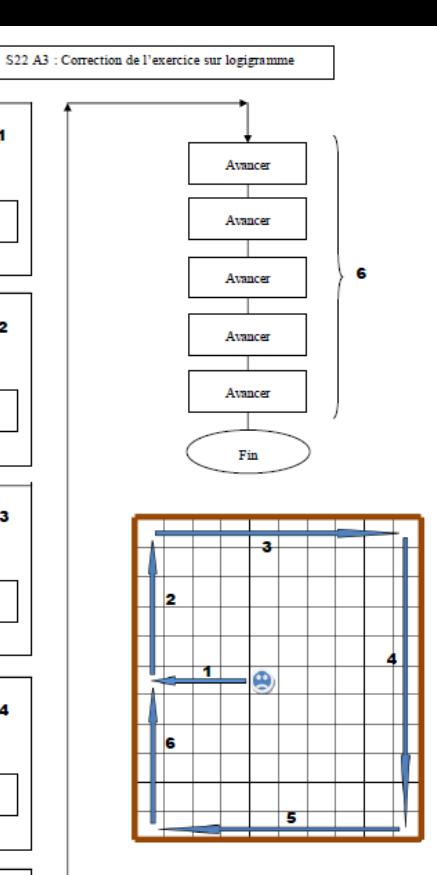

## Correction

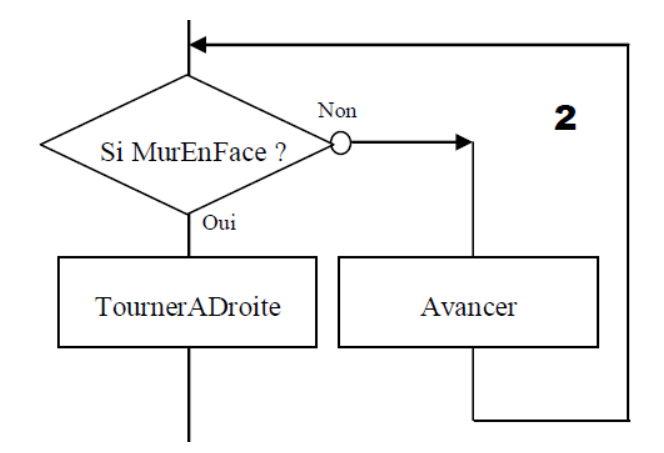

### *Exercice 2* : **Programmez** un déplacement aléatoire avec scratch.

- **1. Lancez** scratch et **choisissez** comme lutin *Button1*
- 2. Mettez la taille de *Button1* à 80%
- 3. Placer Button1 en bas à gauche (Origine de départ de votre robot)
- 4. Ecrire un programme permettant à *Button1* de se déplacer de manière aléatoire à la **vitesse de 10** pour simuler le nettoyage d'une pièce.
- 5. Lors du déplacement du lutin laisser une trace écrite au sol de **largeur 20**
- **6. Placez** un chronomètre pour mesurer en combien de temps votre pièce est nettoyée ?

## *Exercice 3 :* **Programmez** des fonctions.

**1. Modifiez** votre programme en ajoutant les fonctions *initialiser* et *aspirer* dans votre programme principal.

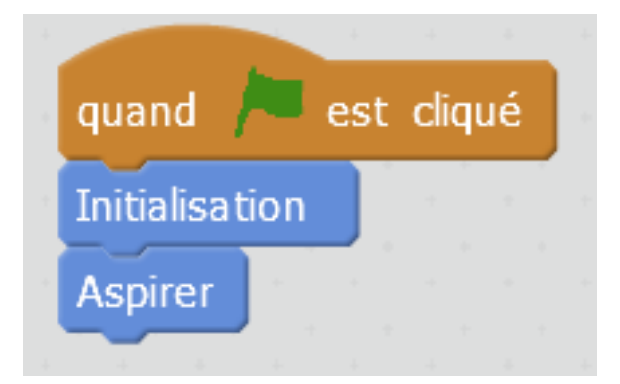

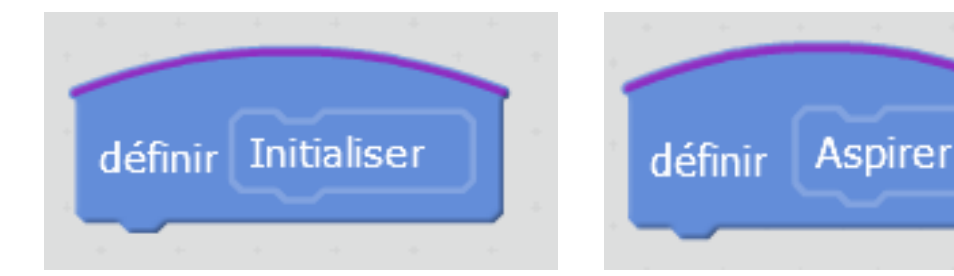

*Exercice 4 :* **Programmez** un tour de pièce + un déplacement aléatoire avec scratch.

**1. Modifiez** votre programme en ajoutant la fonction *tourDePièce* pour que votre programme face un tour complet de la pièce avant de se déplacer de manière aléatoire.

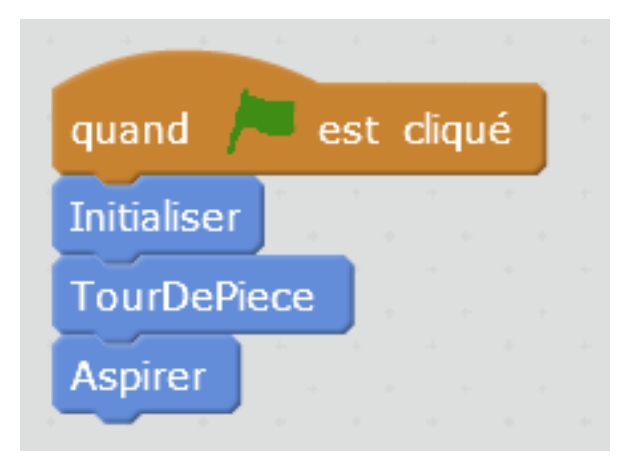

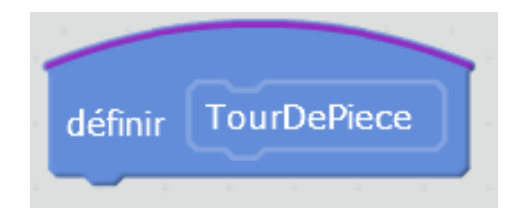

#### *Exercice 5 :* **Programmez** des déplacements .

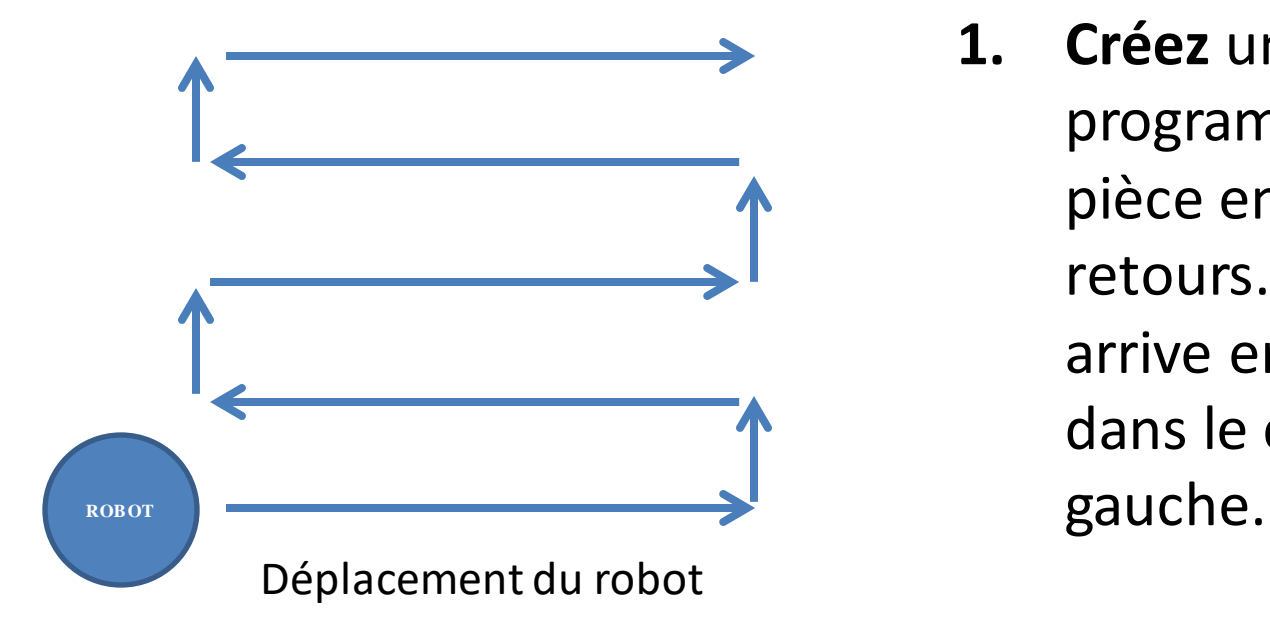

**1. Créez** un nouveau programme qui parcours la pièce en faisant des allers / retours. Quand le robot arrive en haut il retourne dans le coin inférieur

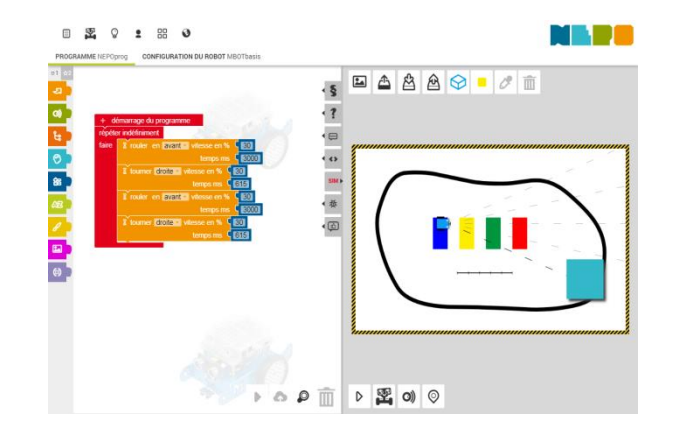

## **EXERCICES**

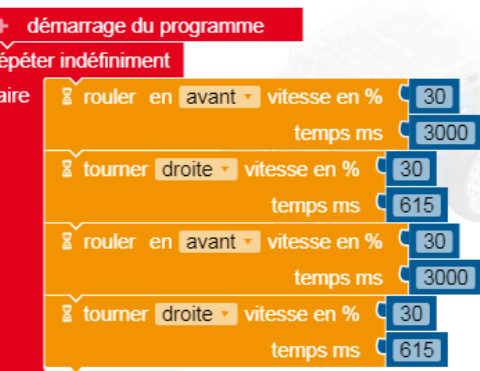

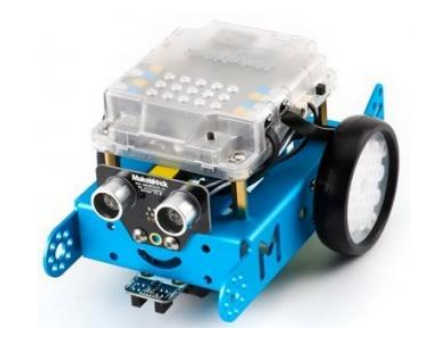

èmes

èmes

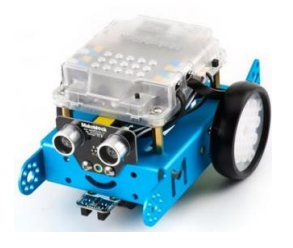

# **Simulation du robot mBot**

• Pour programmer notre robot mBot nous allons utiliser un logiciel de simulation

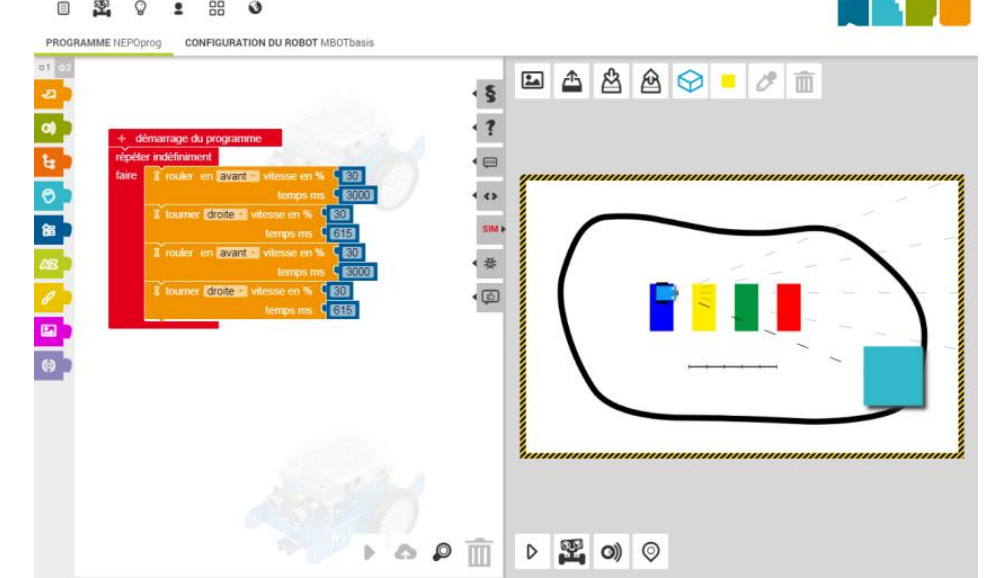

https://lab.open-roberta.org/

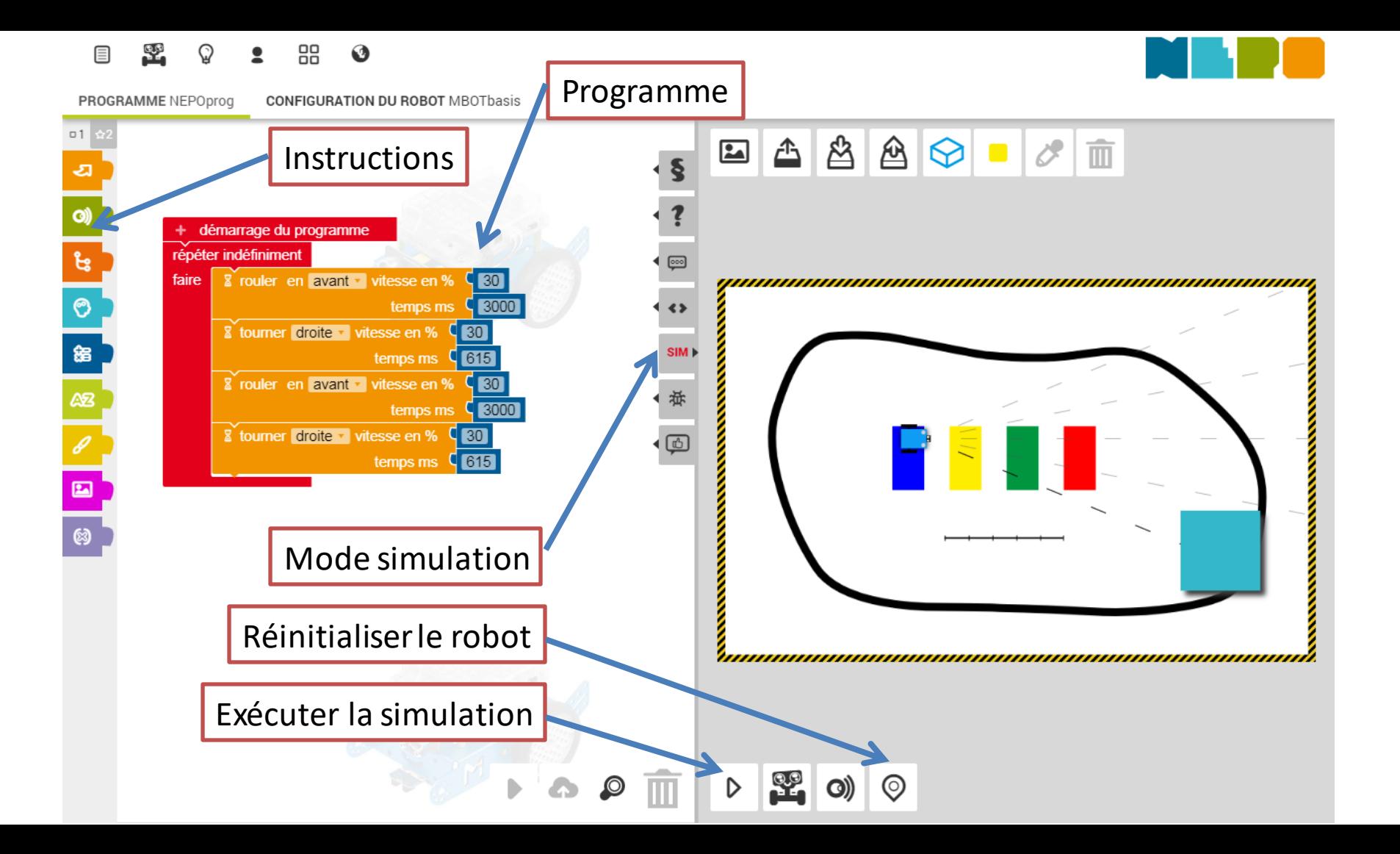

## Exercice 1 (Difficulté<sup>\*</sup>)

• Vous devez dessiner un rectangle avec votre robot

![](_page_10_Figure_2.jpeg)

## Exercice 2 (Difficulté \*\*)

• Vous devez dessiner avec votre robot mBot un triangle équilatéral (3 cotés égaux)

![](_page_11_Figure_2.jpeg)

### Exercice 3 : Eviter un obstacle

(Difficulté \*\*)

- Vous devez éviter un objet qui se trouve sur votre route.
- Utilisation du capteur à ultrason

![](_page_12_Picture_4.jpeg)

Capteurs à ultrason

### Exercice 4 : suivre une ligne

(Difficulté \*\*\*)

- Vous devez éviter un objet qui se trouve sur votre route.
- Utilisation du capteur de détection de ligne noire

Capteur ligne noire droite

Capteur ligne noire gauche

![](_page_13_Picture_6.jpeg)

### Exercice 4 : suivre une ligne

(Difficulté \*\*\*)

![](_page_14_Picture_48.jpeg)

- Si le capteur (Droite) (Right) détecte du **noir**
	- il retournera « false" ou « faux"
	- il retournera "true" ou "vrai" s'il détecte du blanc
- Même fonctionnement pour le capteur (Gauche) (Left)

![](_page_15_Picture_0.jpeg)